## *Кабельный тестер / трассоискатель / измеритель длины кабеля* **NF-300**

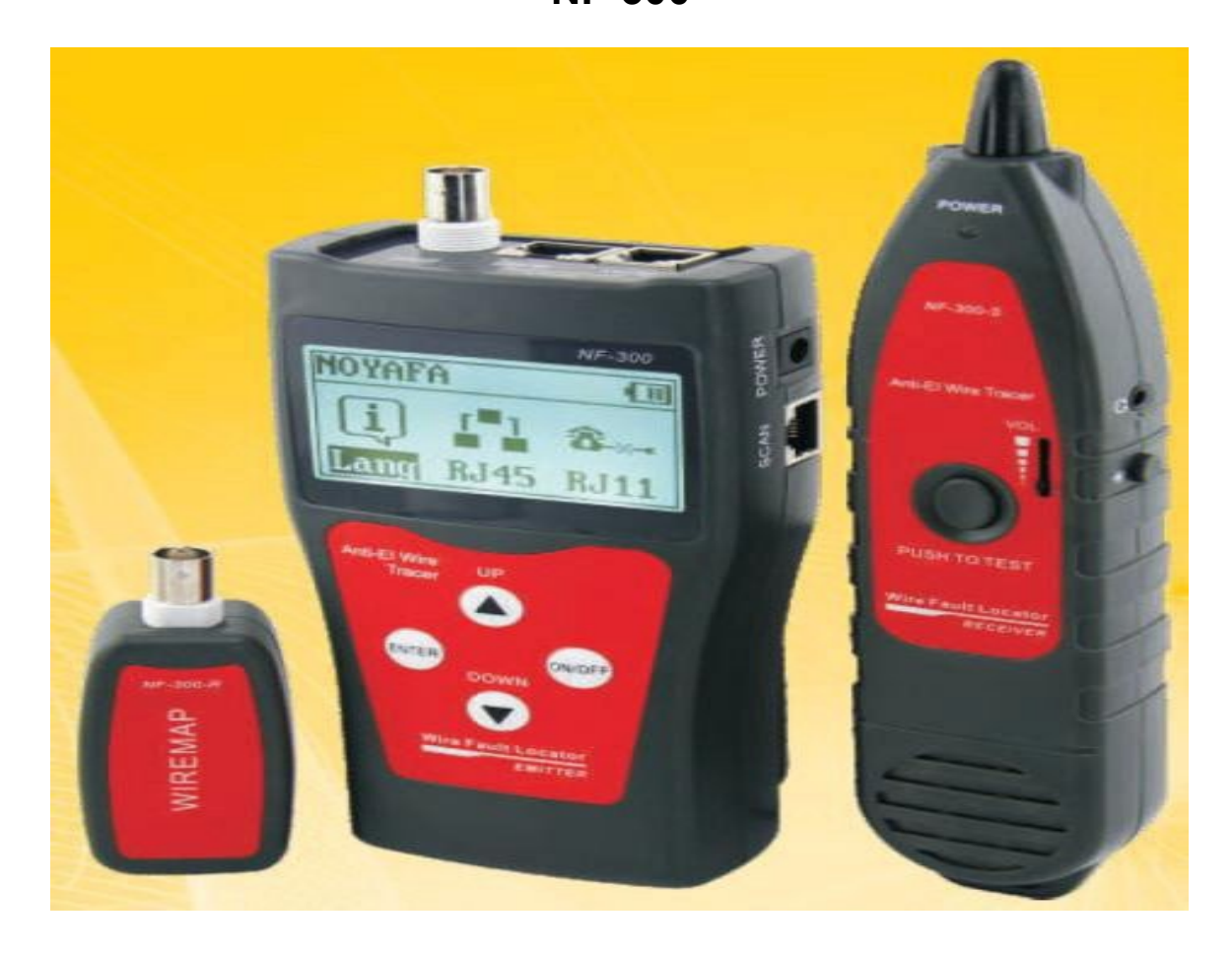

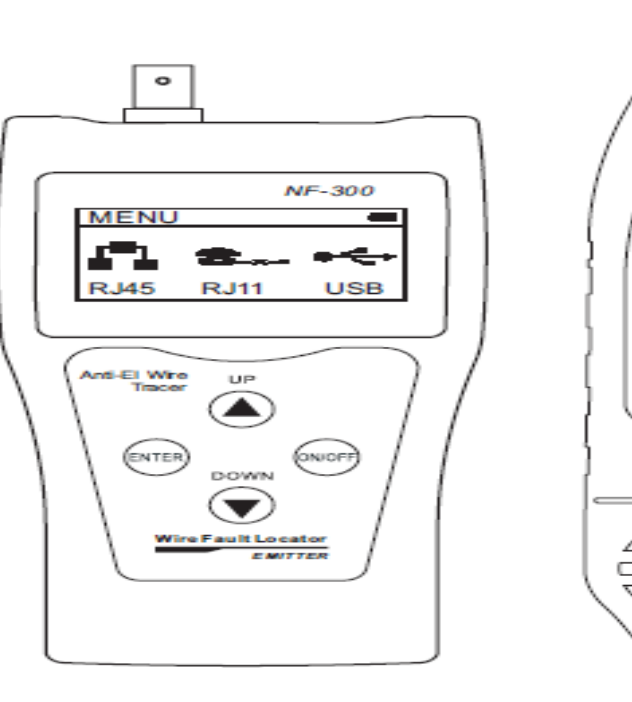

nn POWER<br>O Ŧ

 $\circ$ M.C  $300.5$ WIREMAP

(NF-300) (NF-300-S) (NF-300-R)

Основной тестер Приемник Приемник Дистанционный датчик

## **Содержание**

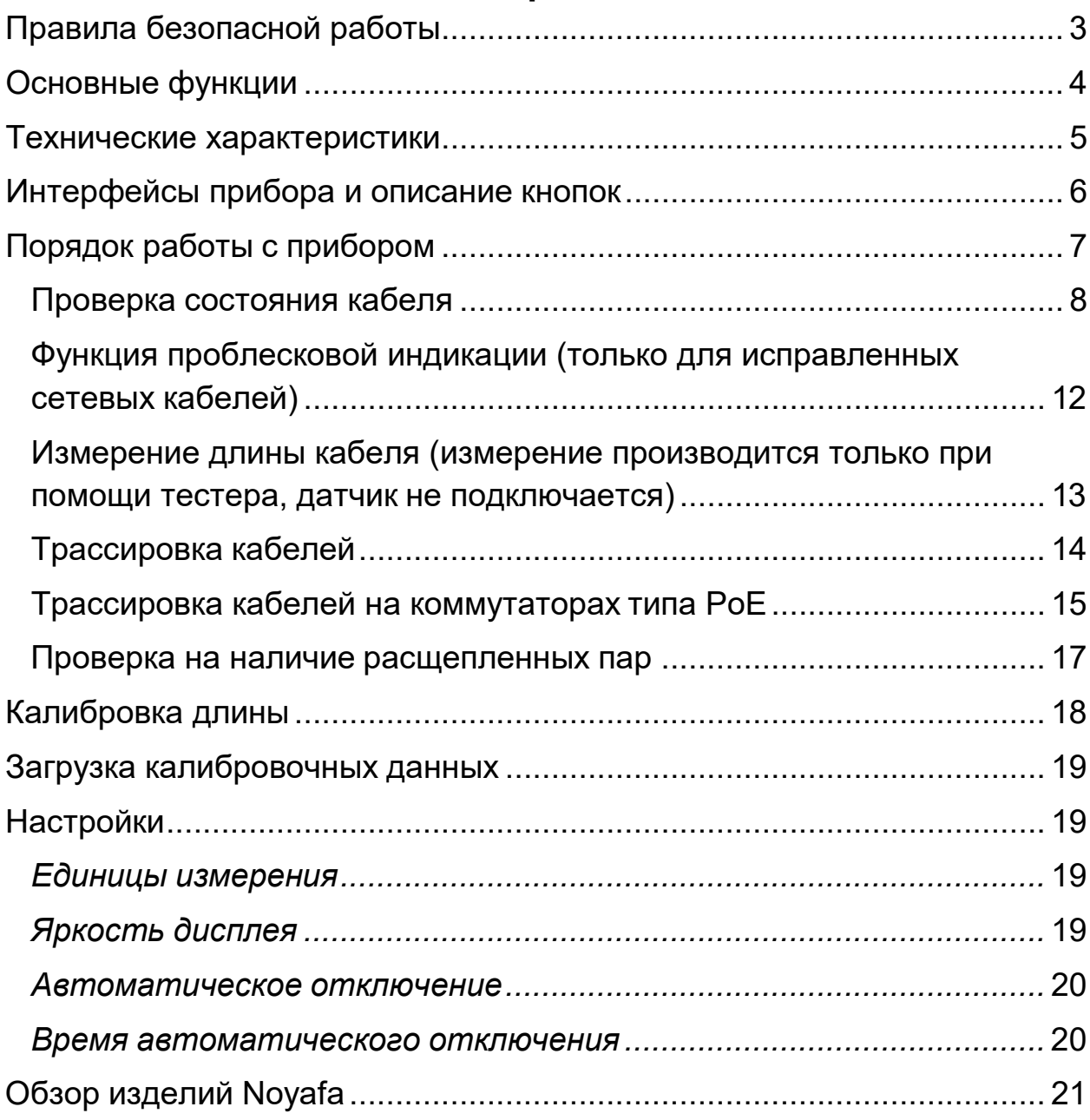

## **Правила безопасной работы**

<span id="page-2-0"></span>• Храните тестер в надлежащем месте во избежание ранения острым щупом.

• Запрещается хранить и использовать прибор в условиях сильной запыленности, повышенной влажности и температуры (свыше 40°С).

• Необходимо использовать батарею только указанного в технических характеристиках типа, в противном случае прибор может быть поврежден.

• Запрещается разбирать прибор самостоятельно. Техническое обслуживание и ремонт должны производиться квалифицированным персоналом.

• Если в течение 15 минут прибор не используется, он выключится автоматически.

• Если прибор не будет использоваться длительное время, для предотвращения вытекания жидкости выньте батареи из тестера и приемника.

• Запрещается использовать прибор для проверки шнуров питания под напряжением (например, от источника питания 220 В) во избежание повреждения прибора и травм.

• Запрещается проведение операций на линиях связи во время грозы в связи с опасностью поражения молнией и угрозой личной безопасности.

## **Основные функции**

<span id="page-3-0"></span>• Функция проблесковой индикации (Port flash)

• Функция тестирования напряжения питания подключенных устройств по витой паре (РoЕ).

• Трассировка и обнаружение мест повреждения в кабелях RJ45 (даже типа STP/4-core), RJ11, USB и коаксиальных ка- белях.

• Помехоустойчивая конструкция, позволяющая работать при включении компьютера и коммутаторов.

• Измерение длины кабелей RJ45 и коаксиальных кабелей.

• Функции проверки на обрыв, короткое замыкание, перекрещенные провода, перевернутые и расщепленные пары в ка- белях RJ45, RJ11 и коаксиальных кабелях.

- Трассировка сетевых кабелей, подключенных к коммутатору.
- Точное определение местоположения обрывов.
- Функция запоминания калибровочных данных.

• Использование наушников позволяет применять прибор в местах с сильным шумом.

# **Технические характеристики**

<span id="page-4-0"></span>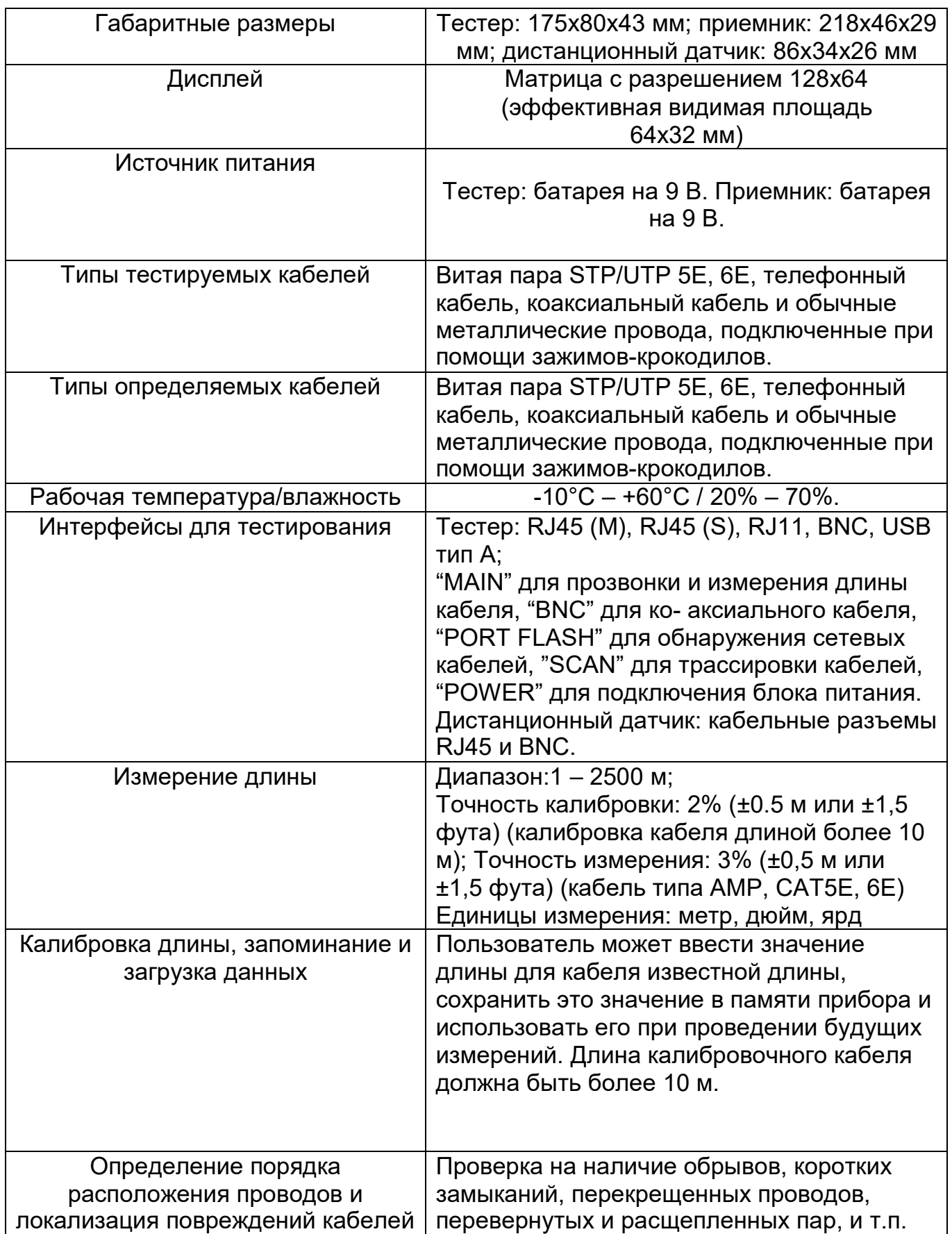

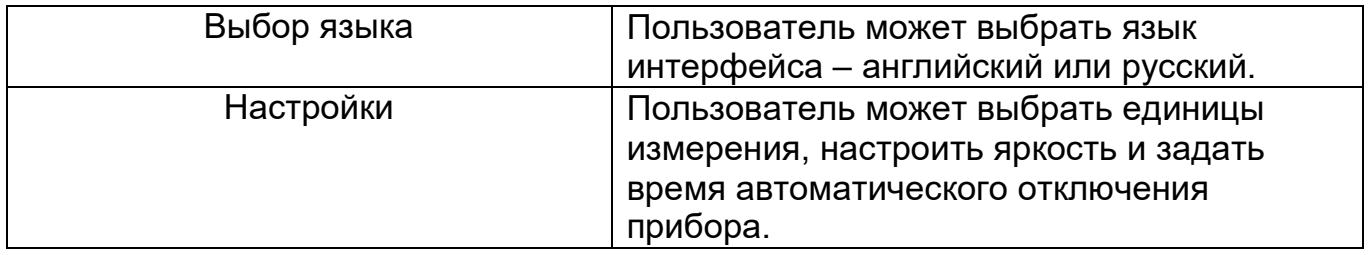

# **Интерфейсы прибора и описание кнопок**

<span id="page-5-0"></span>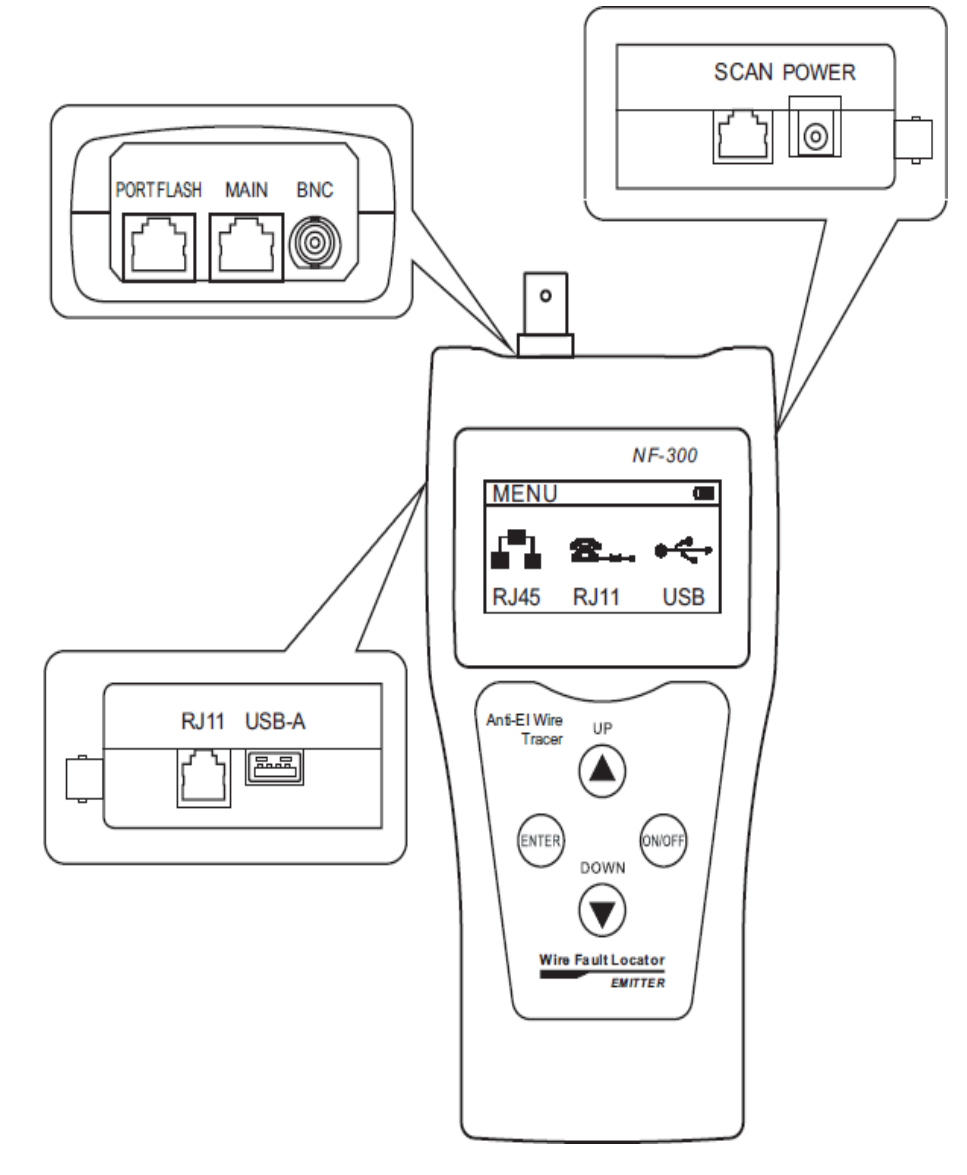

Основной тестер (NF-300)

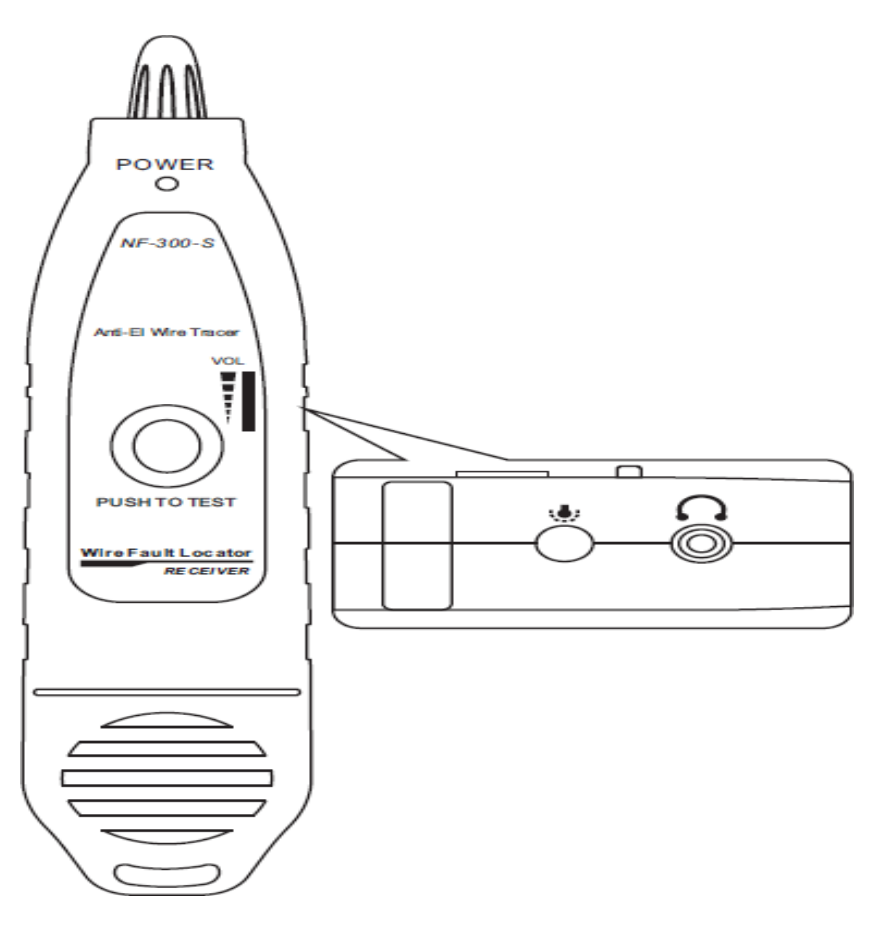

Приемник (NF-300-S)

# **Порядок работы с прибором**

#### <span id="page-6-0"></span>**Экран загрузки**

При включении прибора производится автотестирование

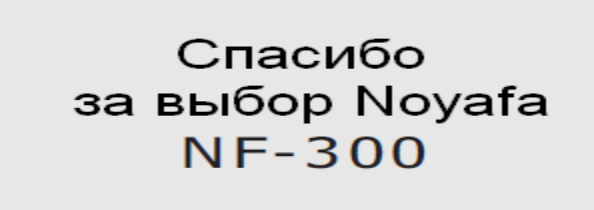

Через 5 секунд на дисплее появится следующее сообщение:

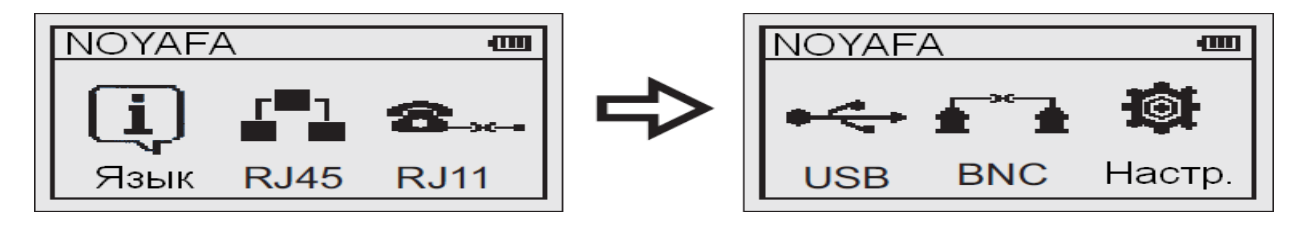

Интерфейс главного меню включает шесть пунктов:

1) Язык – English (английский) / русский

2) RJ45 – трассировка кабеля / проверка разводки / измерение длины / проблесковая индикация.

3) RJ11 – трассировка кабеля / составление схемы разводки

4) USB – трассировка кабеля.

5) BNC - проверка разводки / измерение длины / трассировка.

6) Настр. (настройки) – единица измерения / яркость / время автоотключения.

#### **Примечание:**

Калибровка – возможно сохранение 7 калибровочных коэффициентов. Пользователь может калибровать витые пары и коаксиальные кабели.

Загрузка данных – выбор сохраненных в памяти калибровочных коэффициентов.

#### **Внимание!**

1. Во избежание возгорания и повреждения тестера при трассировке кабеля никогда не вставляйте телефонный кабель в гнездо RJ45, особенно если линия находится под напряжением.

2. При измерении длины кабеля просто подсоедините один конец кабеля к основному тестеру. Использовать дистанционный дат- чик не требуется.

### **Проверка состояния кабеля**

<span id="page-7-0"></span>Последовательность действий описана на примере проверки сетевого кабеля после выбора пункта меню RJ45 для проверки схемы разводки. Во время проведения проверки на экране будет показано следующее:

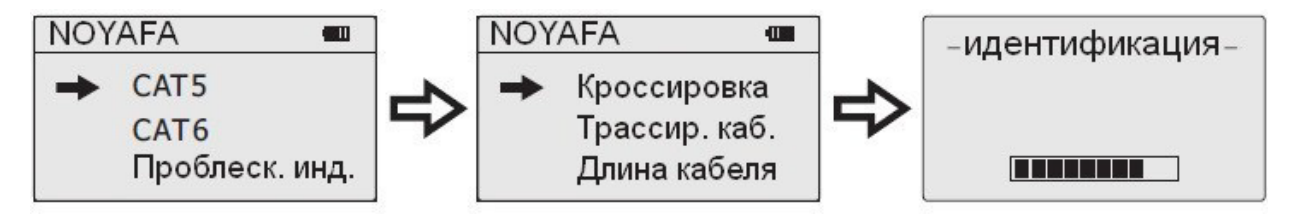

#### **Результат теста 1: Короткое замыкание**

Если в кабеле или терминале имеется короткое замыкание, на дисплее появится следующее сообщение (например, для корот- кого замыкания проводов 3 и 6):

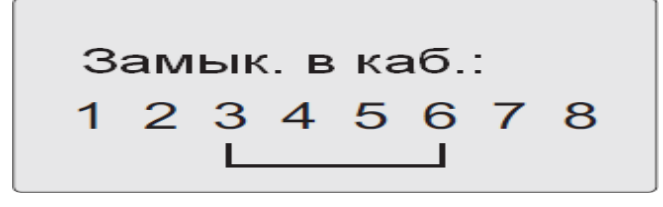

Для возврата в главное меню нажмите любую кнопку, после чего нажмите кнопку ENTER для повторной проверки.

Не рекомендуется повторять тестирование до устранения корот- кого замыкания.

**Результат теста 2:** Если другой конец кабеля не подключен к дистанционному датчику (R), или кабель не подключен к разъему тестера

SCAN, на дисплее появится следующее сообщение:

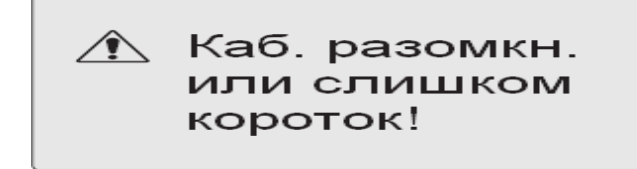

**Результат теста 3: Правильное соединение проводов кабеля** Если кабель функционирует нормально, на дисплее появится следующее сообщение:

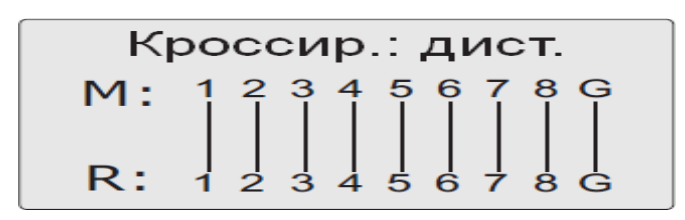

«М» обозначает тестер, «R» - дистанционный датчик, «G» - заземление.

**Результат теста 4:** В случае разрыва в цепи, обнаруженного на разъеме "RJ45 SCAN", на дисплее появится следующее сообщение:

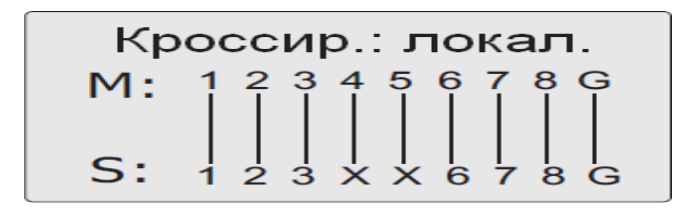

На этом рисунке «Х» на 4-й и 5-й позициях в строке «S» обозначает обрывы на 4-м и 5-м контактах дальнего разъема.

**Примечание:** Поскольку сетевой кабель состоит из пар проводов, то наличие обрыва отобразится парное повреждение, как в приведенном выше примере с парой «4» и «5». Это значит, что обрыв либо на 4-ом проводе, либо на 5-ом, либо одновременно и на 4-ом, и на 5-ом

**Результат теста 5:** В случае разрыва в цепи, обнаруженного на разъеме RJ45 "SCAN", на дисплее появится следующее сообщение:

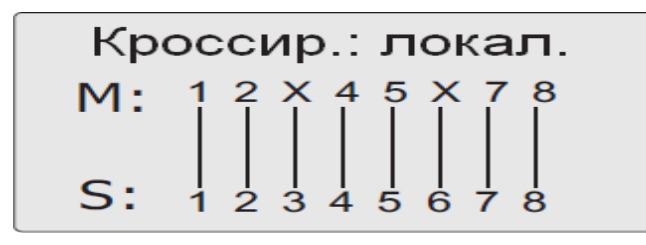

На этом рисунке «Х» на 3-й и 6-й позициях в строке «M» обозначает обрывы на 3-м и 6-м контактах ближнего к тестеру разъема.

#### **Результат теста 6: Обрыв в средней части**

Если обрыв обнаружен в средней части кабеля при тестировании только основным тестером, на дисплее появится следующее сообщение:

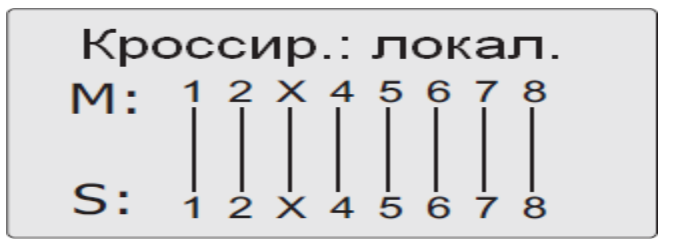

На этом рисунке «Х» на 3-й позиции в строках «М» и «S» обозначают обрыв 3-го провода в средней части кабеля. Для обнаружения точного места обрыва воспользуйтесь функцией измерения длины кабеля (см. ниже раздел 5.3 данного руководства).

### **Результат теста 7:**

Если обрыв в кабеле обнаружен при тестировании тестером и дистанционным датчиком, на дисплее появится следующее сообщение:

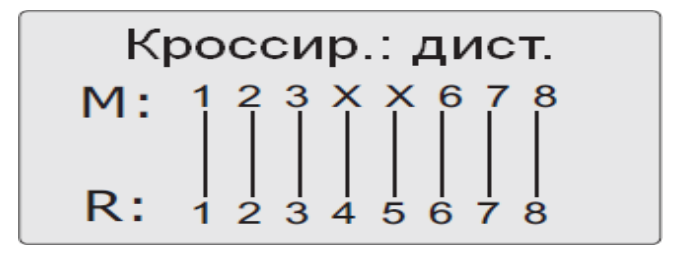

Здесь «Х» на 4-ой и 5-ой позициях в строке «М» указывают на наличие обрыва на 4-м и 5-м контактах дальнего разъема кабеля.

Примечание: проверка кабеля тестером и датчиком означает проверку пар проводов. Поэтому обрыв в одном проводе показывается как обрыв в паре.

Для выявления того ,какой именно провод содержит обрыв, следует проводить проверку только тестером – см. Результат теста 4, 5, 6.

#### **Результат теста 8: Проверка разводки 6-ти проводного телефонного кабеля**

Перед проверкой разводки телефонного кабеля следует выбрать в главном меню пункт «RJ11», после чего проверить схему его разводки. Если тестируемый кабель подсоединен правильно, то на дисплее появится следующее сообщение:

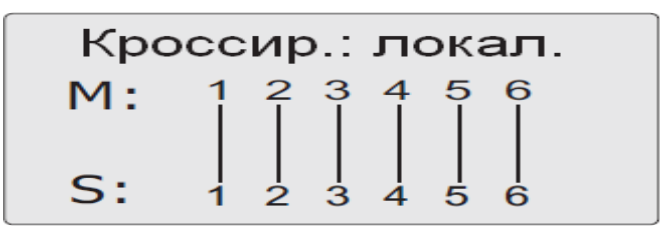

Для возврата в главное меню нажмите любую кнопку, после чего нажмите кнопку ENTER для повторной проверки.

**Примечание**: проверка разводки телефонного кабеля проводится только с помощью основного тестера, поскольку дистанционный датчик не имеет разъема RJ11.

#### **Результат теста 9: Проверка разводки коаксиального кабеля**

#### **BNC**

Перед проверкой разводки коаксиального кабеля следует выбрать в главном меню пункт «BNC». Если тестируемый кабель подсоединен правильно, то на дисплее появится следующее сообщение:

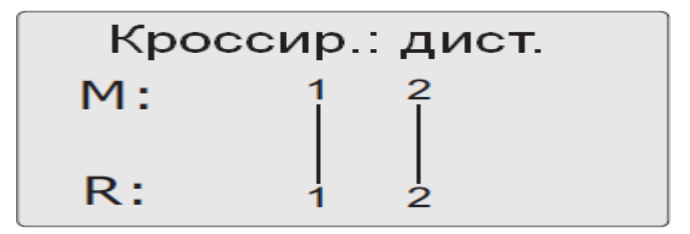

Для возврата в главное меню нажмите любую кнопку, после чего нажмите кнопку ENTER для повторной проверки.

**Особый случай применения: в случае подключения к коммутатору тестер может использоваться для проверки соедини- тельных кабелей.**

Для примера возьмем сетевой кабель: один конец присоединен к разъему MAIN, другой подключен к разъему коммутатора. При этом можно провести проверку правильности соединения. Если тестируемый разъем коммутатора присоединен надежно, на дисплее появится следующее сообщение (для 8-контактного разъема коммутатора):

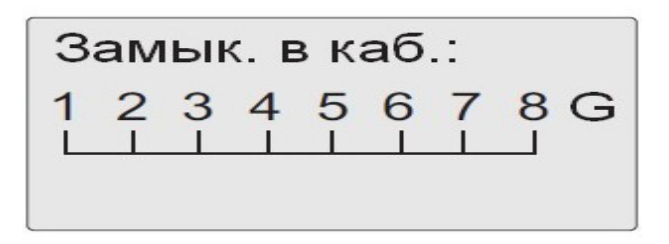

При обрыве в паре проводов 1 и 2 коммутатора на дисплее по- явится следующее сообщение:

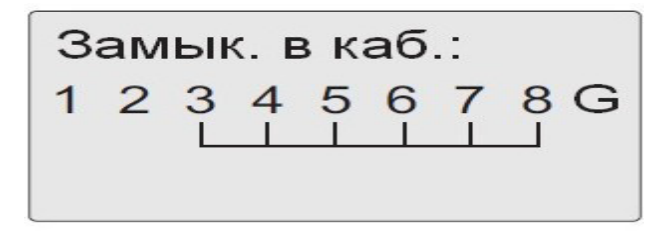

## **Функция проблесковой индикации (только для исправленных сетевых кабелей)**

<span id="page-11-0"></span>После входа в главное меню выберите пункт «Проблеск. инд.», и на экране появится символ . Вставьте один конец сетевого кабеля в разъем Port Flash, а другой подсоедините к сетевому коммутатору, и полый кружок на дисплее сменится на символ , а кроме того, индикатор порта, к которому подключен этот кабель, на другой стороне дисплея замигает с частотой, отличающейся от частоты мигания индикаторов других портов. Вид дисплея показан на рисунке ниже.

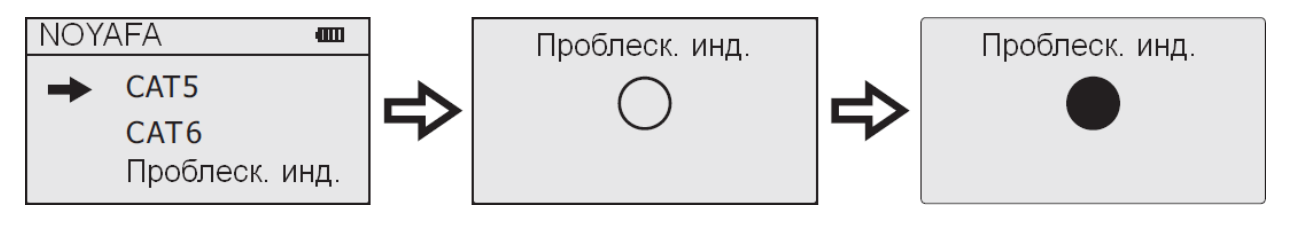

## <span id="page-12-0"></span>**Измерение длины кабеля (измерение производится только при помощи тестера, датчик не подключается)**

Вначале подключите один конец исследуемого кабеля к разъему

«М» основного тестера. При выборе пункта «Длина кабеля» в главном меню будет произведено измерение. На дисплее по- явится следующее сообщение:

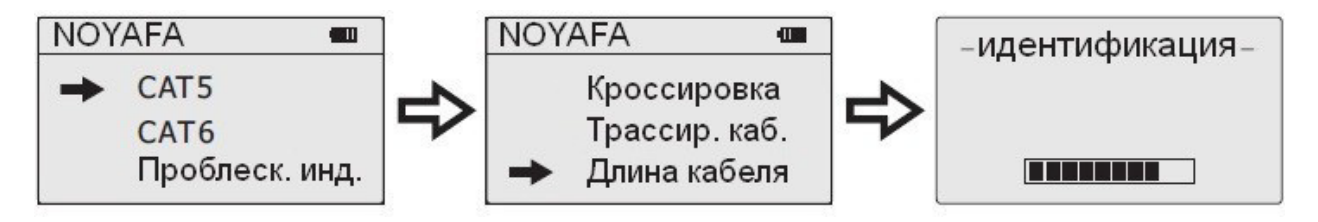

Примечание: поскольку параметры кабелей различных производителей различаются, рекомендуется перед измерением длины произвести динамическую калибровку прибора (см. соответствующий пункт данного руководства).

#### **Результат теста 1: Короткое замыкание**

Если в кабеле или разъеме обнаружено короткое замыкание, на дисплее появится следующее сообщение (замкнуты накоротко провода 3 и 6):

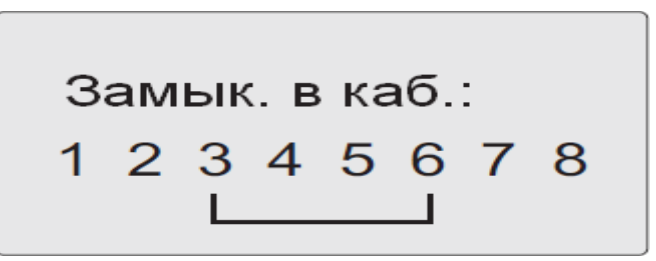

Для возврата в главное меню нажмите любую кнопку, после чего нажмите кнопку ENTER для повторной проверки.

Не рекомендуется проводить дальнейшие измерения до устранения короткого замыкания.

**Результат теста 2:** В случае положительного результата тестирования кабеля и правильного подключения пар проводов на дисплее появится следующее сообщение:

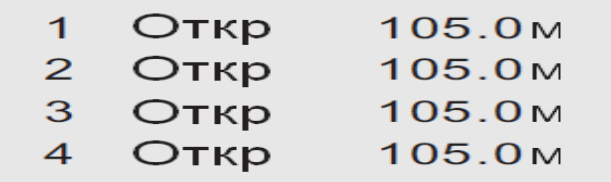

Для просмотра данных о следующих парах нажмите кнопку UP («вверх») или DOWN («вниз»). На дисплее появится следующее сообщение:

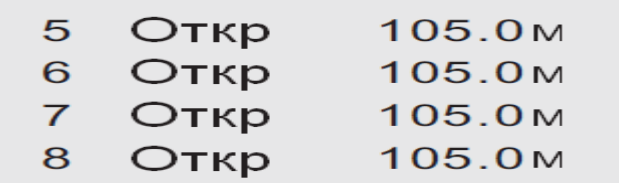

Таким образом, длина кабеля составляет почти 105 м. Только один конец кабеля подключен к тестеру, другой не требует подключения, поэтому на дисплее присутствует надпись «Откр» («цепь разомкнута»). Для возврата в главное меню нажмите кнопку ENTER, после чего нажмите кнопку ENTER для повторной проверки.

#### **Результат теста 5: определение длины коаксиального кабеля**

### **(BNC)**

Для определения длины коаксиального кабеля BNC следует подключить один его конец к разъему «BNC» тестера. Другой конец остается свободным. Выберите функцию измерения длины в главном меню, после чего нажмите кнопку ENTER для проведения измерений. На дисплее появится следующее сообщение:

Оно указывает, что длина кабеля BNC составляет 10,1 м. Для возврата в главное меню нажмите любую кнопку, после чего нажмите кнопку ENTER для повторной проверки.

### **Трассировка кабелей**

<span id="page-13-0"></span>После включения тестера и выбора пункта меню RJ45 в основ- ном тестере, нажмите кнопку ENTER для входа в главное меню и с помощью кнопок UP («вверх») или DOWN («вниз») переместите курсор на пункт меню «Трассир. каб.», после чего нажмите ENTER. На дисплее появится следующее сообщение:

-Обычн. коммут.-

Сканирование...

Подключите обследуемый кабель к соответствующему разъему RJ45 (Scan) передатчика (тестера), (RJ11, USB или BNC). В качестве примера далее рассматривается трассировка сетевого кабеля: следует подключить обследуемый кабель к разъему RJ45 тестера, переместить курсор на пункт меню «Трассир. каб.» и нажать ENTER для запуска теста, как показано ниже.

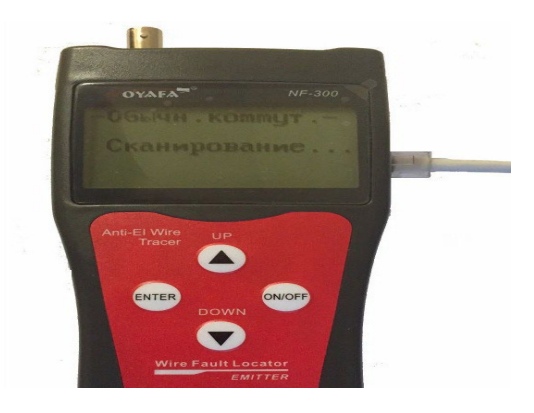

## **Трассировка кабелей на коммутаторах типа PoE**

<span id="page-14-0"></span>После входа в главное меню нажмите кнопку OK и выберите режим сканирования «Коммут. с PoE».

**Предупреждение:** данный тип трассировки может применяться только к сетевым коммутаторам с поддержкой питания подключенных устройств по витой паре (PoE).

При подключении сетевого кабеля к порту RJ45 Scan на дисплее появится следующее изображение:

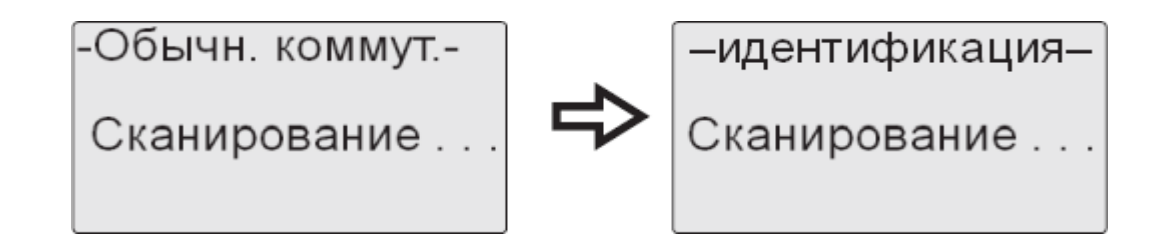

#### *Использование приемника*

Установите в приемник батарею на 9В, нажмите кнопку TEST, поднесите щуп к кабелю. При этом вы услышите звуковой сигнал, а индикатор питания начнет мигать. Когда будет найден искомый кабель, звук будет наиболее громким, а яркость индикатора – максимальной.

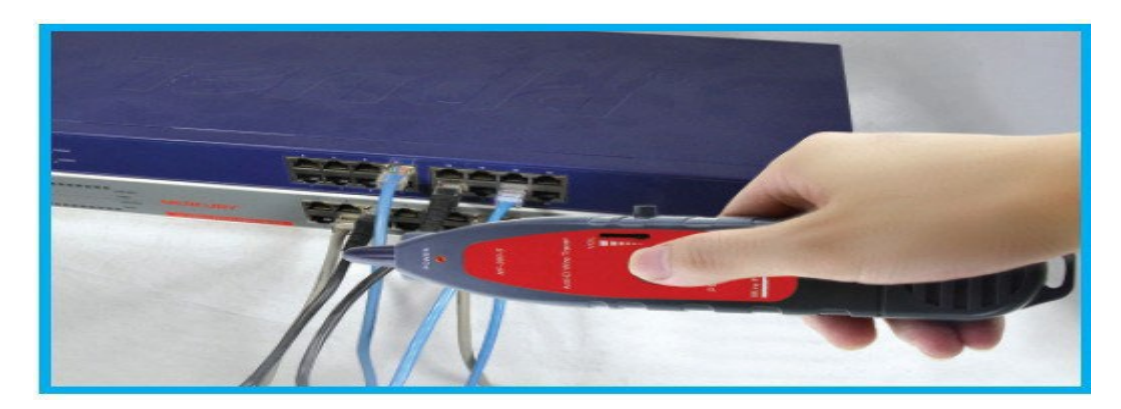

*1) Трассировка кабеля (RJ45 / RJ11), подсоединенного к сетевому коммутатору или роутеру*

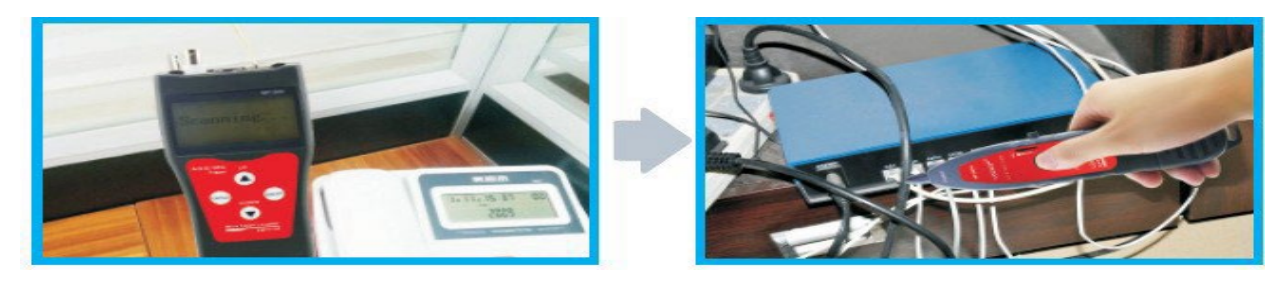

Подключите кабель к разъему RJ11/RJ45 (S) и нажмите кнопку TEST на приемнике. После того как загорится индикатор питания, поднесите щуп приемника к кабелям. В тот момент, когда щуп приблизится к искомому проводу, раздастся громкий и четкий прерывистый звуковой сигнал.

Примечание: телефонный кабель следует подключать в разъем

RJ11, LAN кабель следует подключать в разъем RJ45 (S).

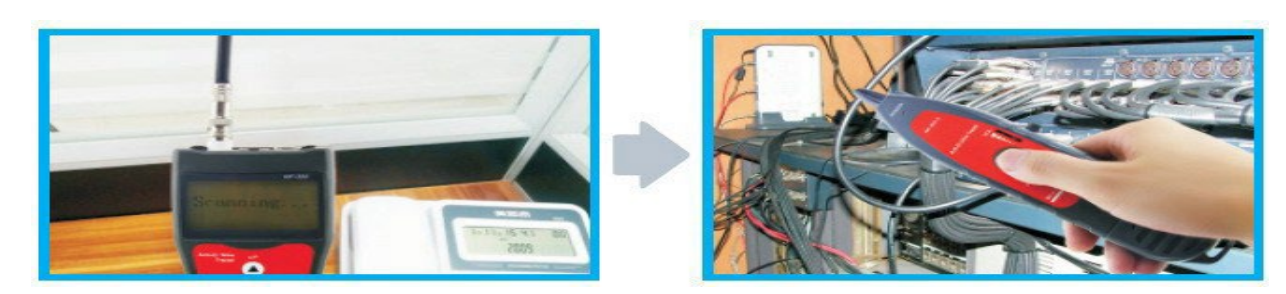

*2) Трассировка коаксиального кабеля*

Подключите кабель к разъему BNC и нажмите кнопку TEST на приемнике. После того как загорится индикатор питания, поднесите щуп приемника к кабелям. В тот момент, когда щуп приблизится к искомому проводу, раздастся громкий и четкий прерывистый звуковой сигнал.

Примечание: медленное уменьшение громкости облегчает нахождение нужного кабеля.

#### *3)* **Обнаружение точки короткого замыкания или обрыва (в металлическом проводе)**

Подключите тестер к металлическому проводу при помощи разъемов- «крокодилов», нажмите кнопку TEST и перемещайте приемник вдоль кабелей. Зазвучит прерывистый сигнал, но при приближении к точке обрыва сигнал прекратится, что укажет на точное место обрыва.

Примечания:

1) Металлический провод должен быть обесточен.

2) Увеличение громкости облегчает нахождение места обрыва.

3) Два кабеля должны быть соединены. Если проверяется один кабель, то черный «крокодил» должен быть заземлен.

очное место обрыва.

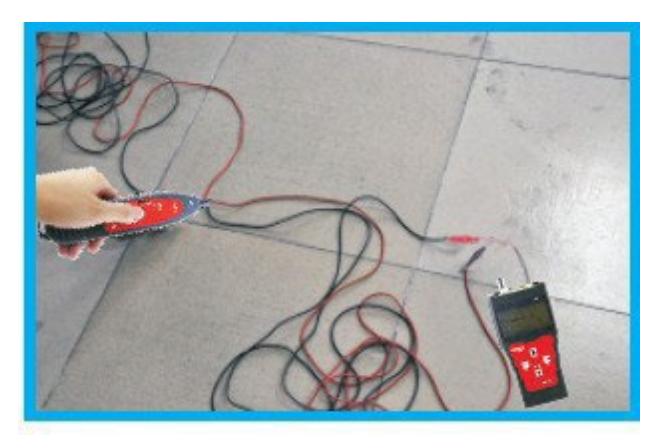

#### **Проверка на наличие расщепленных пар**

<span id="page-16-0"></span>На приведенном ниже рисунке показаны расщепленные пары: 3, 6 и 4, 5. Обозначения расщепленных пар на дисплее будут мигать. В расщепленных парах провода подсоединены к контактам выводов правильно, но расположены в кабеле в неправильном порядке. Это снижает скорость передачи данных в сети.

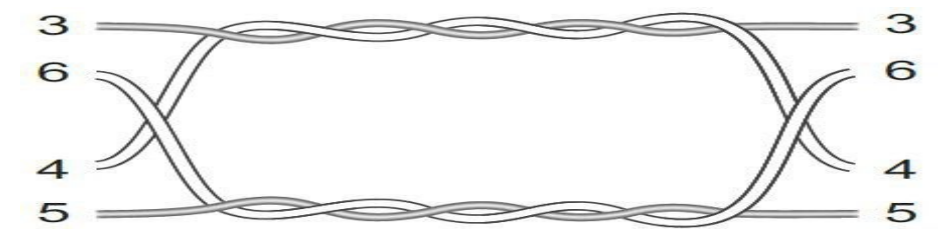

Схема соединений в расщепленной паре

В случае обнаружения пересеченных пар на дисплее появится следующее изображение:

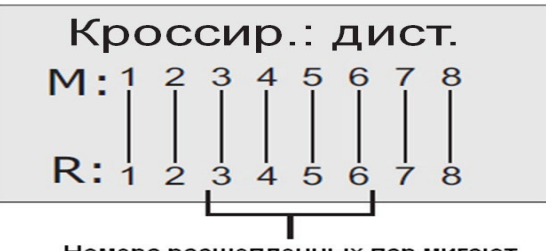

Номера расщепленных пар мигают

Примечание: в случае кабеля из непереплетенных пар (например, телефонного) из-за больших помех на дисплее они будут отмечены как расщепленные.

### **Калибровка длины**

<span id="page-17-0"></span>Длина калибровочного кабеля должна составлять более 10 м. Для проведения динамической калибровки следует подключить к соответствующему разъему «М». Необходимости подключать дистанционный датчик нет. После появления изображения:

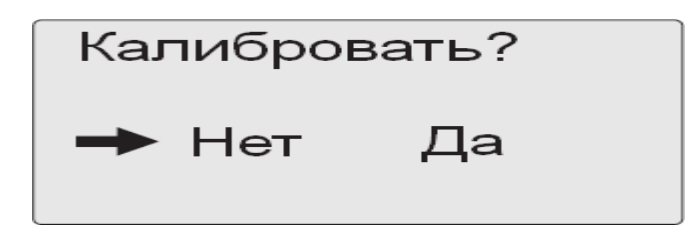

следует выбрать «Да» и нажать кнопку ENTER. На дисплее будет показана измеренная длина. Нажатием кнопок UP («вверх») или DOWN («вниз») следует скорректировать значение длины до истинного, как показано на рисунке:

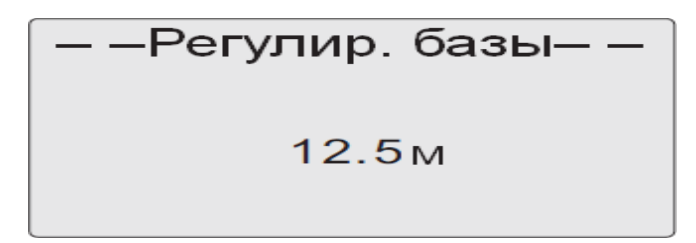

Когда значение длины совпадет с действительной длиной калибровочного кабеля, следует нажать кнопку ENTER для сохранения результата. На дисплее будут перечислены результаты калибровок «Калибр. 1», «Калибр. 2», «Калибр. 3», «Калибр. 4». Вы сможете выбрать нужный вариант, загрузив данные из памяти тестера («Загруз. данн.»), что позволит избежать лишней калибровки при проведении дальнейших измерений.

### **Загрузка калибровочных данных**

<span id="page-18-0"></span>Для использования ранее сохраненных результатов измерения длины выберите пункт меню «Загруз. данн.» («Загрузка данных»). Будет показан список из 4 ранее сохранённых значений длины. Выберите требуемое значение и запустите измерение длины кабеля.

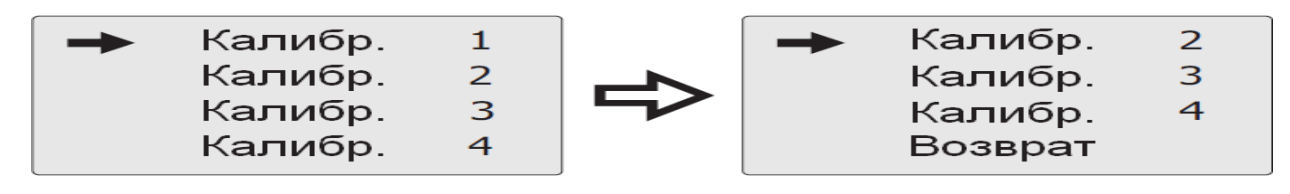

### **Настройки**

<span id="page-18-1"></span>Выберите пункт Setup в главном меню, и на дисплее появится следующее изображение:

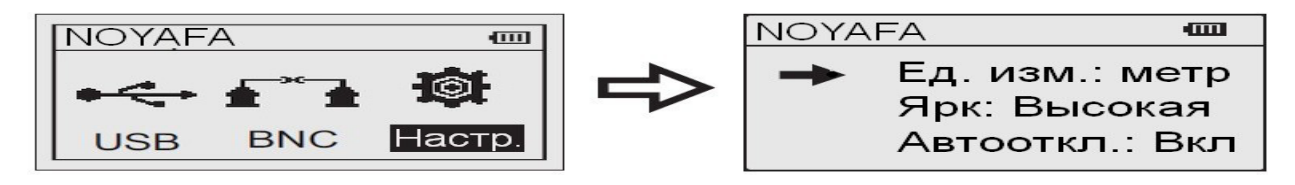

#### *Единицы измерения*

<span id="page-18-2"></span>Для выбора в качестве единицы измерения метра следует при помощи курсора выбрать пункт меню «Ед. изм.» («Единица измерения»), затем «метр». На дисплее появится следующее сообщение:

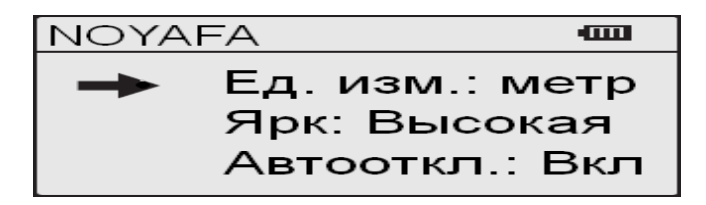

Примечание: установка в качестве единицы измерения дюйма или ярда выполняется аналогично

#### *Яркость дисплея*

<span id="page-18-3"></span>Для настройки яркости подсветки дисплея при помощи курсора выберите пункт меню «Ярк.» («Яркость») и выберите требуемую яркость. На дисплее появится следующее сообщение:

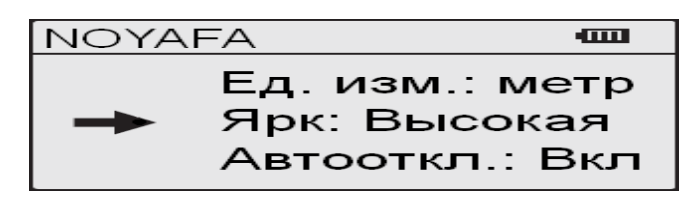

#### *Автоматическое отключение*

<span id="page-19-0"></span>Для активации функции автоматического отключения следует при помощи курсора выбрать пункт меню «Автооткл.» («Автоматическое отключение»), выставить значение «Вкл» («Вклю чено»). На дисплее появится следующее сообщение:

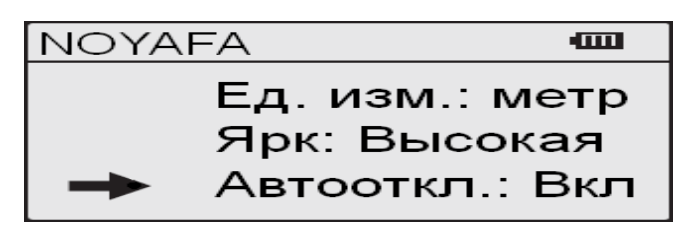

#### *Время автоматического отключения*

<span id="page-19-1"></span>Для настройки времени автоматического отключения следует при помощи курсора выбрать пункт меню «Время откл.» («Время автоматического отключения») и выбрать нужное значение. На дисплее появится следующее сообщение:

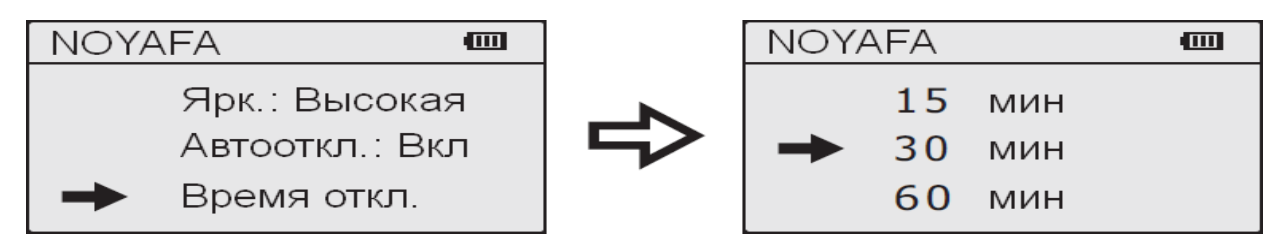

Следует выбрать нужное значение времени автоматического отключения из списка: 15, 30, 60, 120 минут.

# **Обзор изделий Noyafa**

<span id="page-20-0"></span>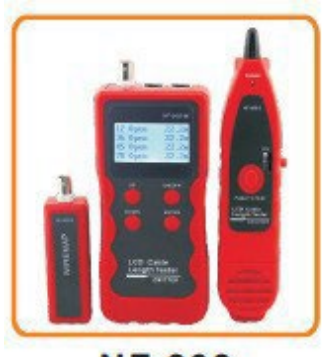

**NF-868** 

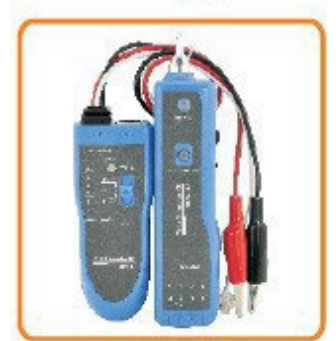

**NF-806B** 

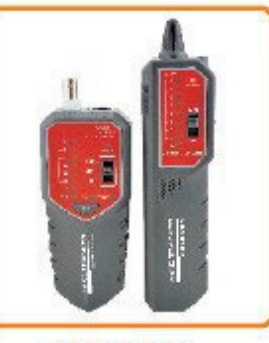

**NF-268** 

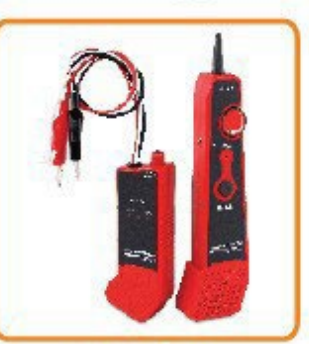

**NF-800** 

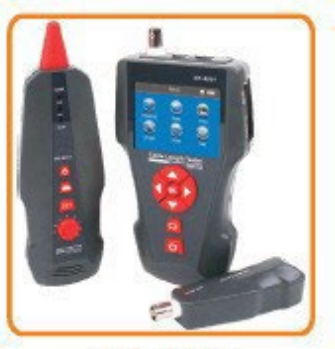

**NF-8601** 

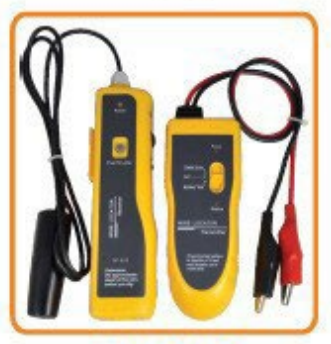

**NF-816** 

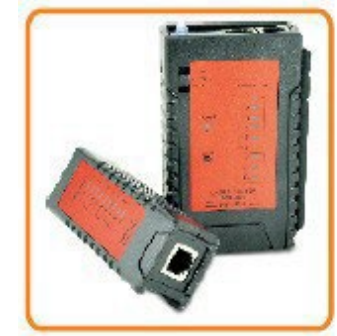

**NF-468L** 

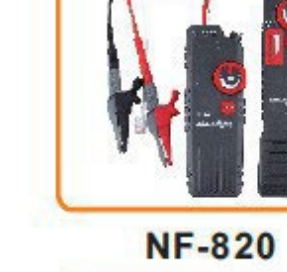

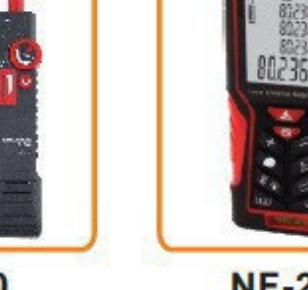

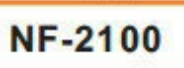

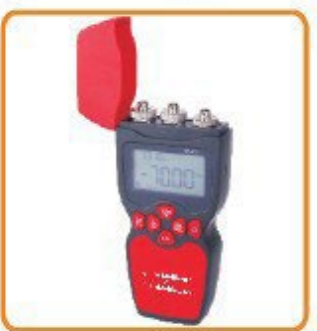

**NF-911** 

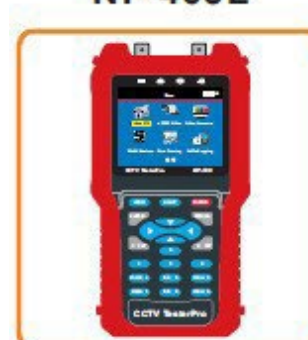

**NF-708** 

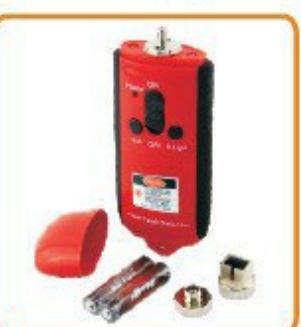

**NF-905**